*USER GUIDE*

# *'Subject Submission Summary' Report*

### **What can this report do for me?**

**Learning**<br>**Analytics** 

**Supporting Student EngageRient and Success** 

- This report can provide submission information for each student in a LearnJCU subject site.
- This report can be used to identify students who may not be engaged in the subject by displaying trends and numbers of submissions compared to the average across all students in that subject.

### **Running the Report**

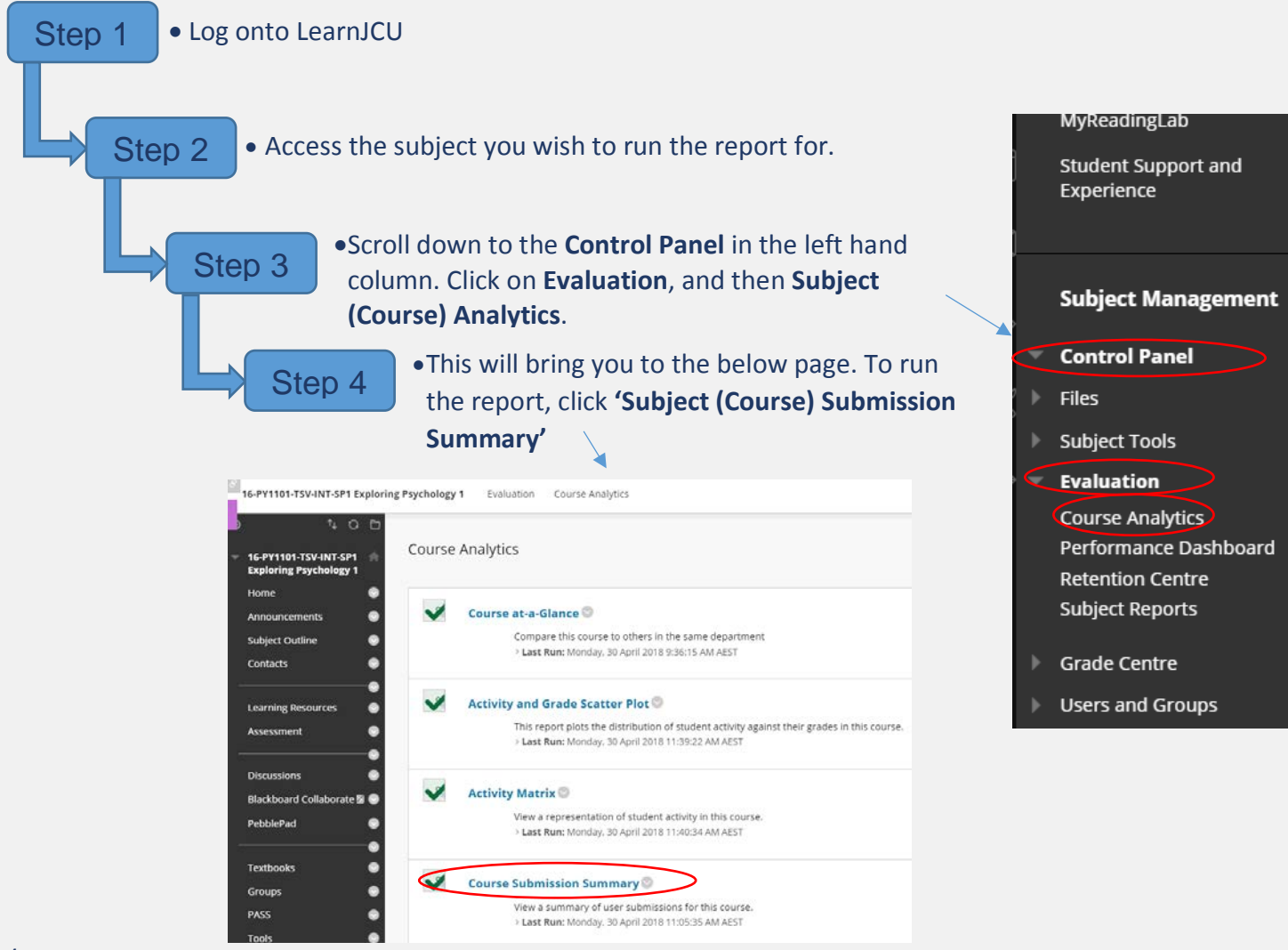

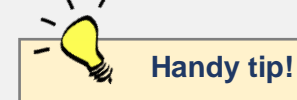

*Students below the average may not be sufficiently engaged in the subject and may indicate the need for* assistance.

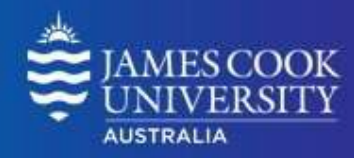

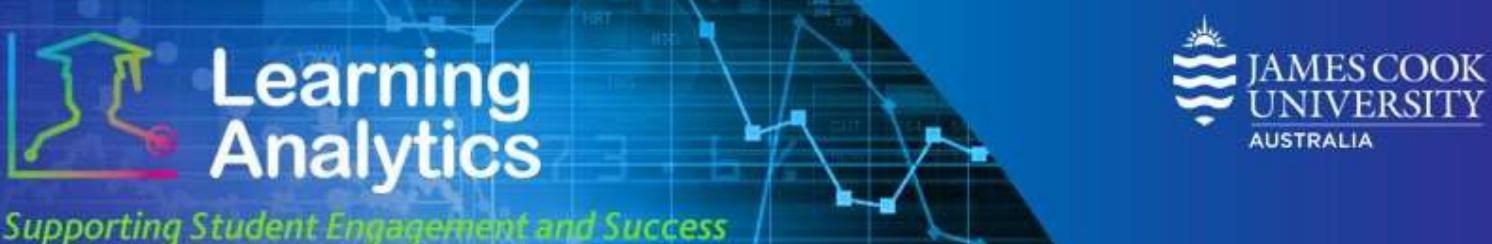

### **Interpreting and Using the Report**

The **LearnJCU Subject Information** section presents general information about the selected subject.

The **Student Activity Summary** section shows information about each student and submission activity. Below is a description for each category of information provided:

- **Student:** The name of the student and student jc login ID as a link to the Student at a Glance report. This column is sortable.
- **Submissions & Posts Trend:** Display of a given student's submission activity over the entire study period.
- **Student Submissions/Posts:** The number of student submissions for the given LearnJCU subject site compared to the average number of student submissions.
- **Date of Last Submission:** The actual date of the last submission for the Submission Type for the given LearnJCU subject site.
- **Days Since Last Submission:** The number of days since the last submission for Submission Type for the given LearnJCU subject site.
- **Last Submission Type:** The last submission type for that student. Submission types can be Assignment, Blog, Discussion, Journal, Safe Assignment, Survey, and Test.

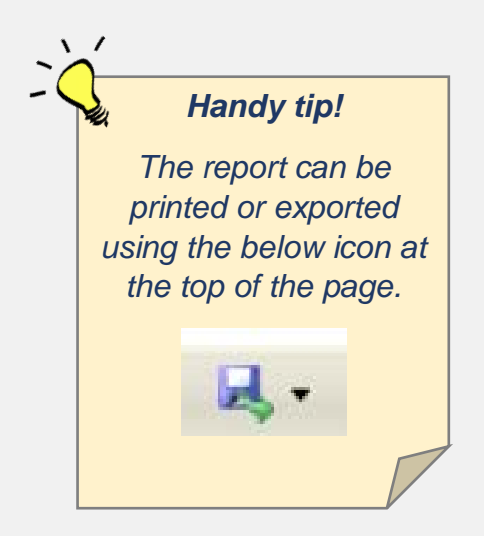

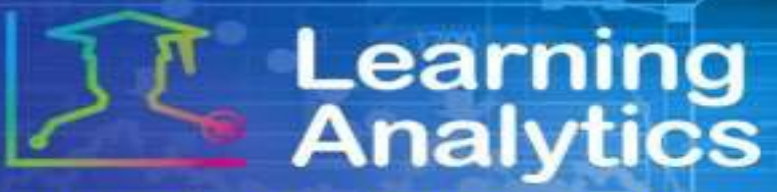

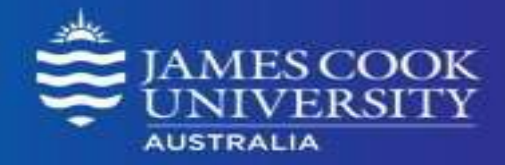

## **Supporting Student Engagement and Success**

**Report Preview**

# **Subject Submission Summary**

16- CODE - CNS\_TSV-INT\_LTD-SP2

This report can be used to identify students who are not engaged in their subject by displaying trends and numbers of submissions compared to the average across all students in the subject.

#### **LearnJCU Subject Information**

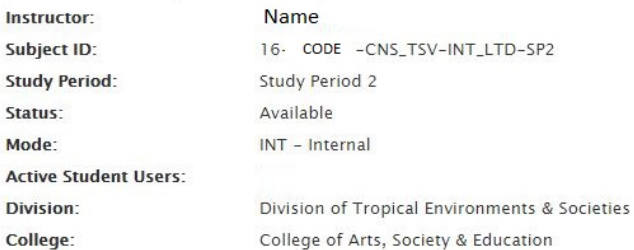

#### Legend

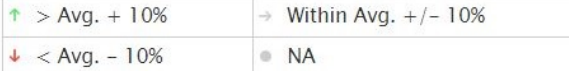

#### **Student Activity Summary (123 Students)**

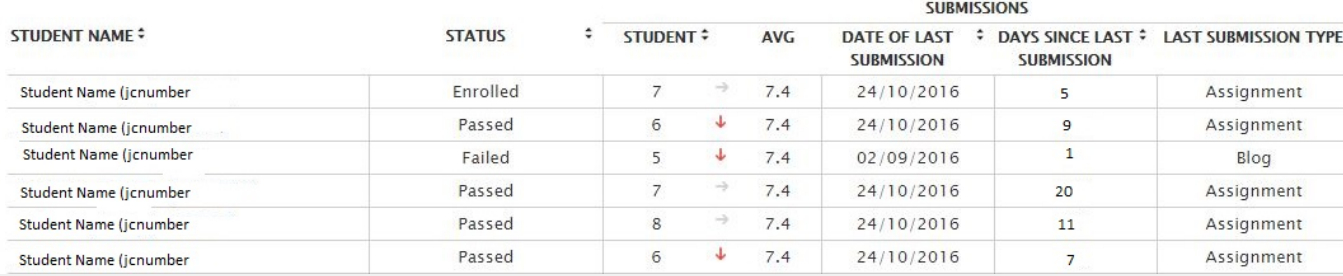

*Handy tip!* Blue text is a clickable link that drills through to another report. Clicking on a student name drills

 $\overline{\phantom{a}}$ 

to the **'Student at a Glance'** report.